## **\*\*\* PLEASE DISCARD THESE INSTRUCTIONS AFTER USE \*\*\***

## ullp **COMMITTEE Web-Meeting Line Procedures and Instructions (Participant)**

There are two components required to participate in a Webinar – **an audio portion (phone or computer microphone) and an online portion (computer with internet access)**. You will find instructions for both components below. If you are interested in hosting a Webinar, please see the instructions at the bottom of the page.

## **Video and Audio Instructions:**

- 1. Open your Internet browser and go to: GoToMeet.me/UUPCommittee
- 2. Click **JOIN MY MEETING** 
	- a. If this is your first time using GoToMeeting, you will need to follow the prompts to download **GoToMeeting Opener**
- 3. Chose **Computer audio** OR **Phone Call** 
	- a. Chose **Computer audio** if you are only plan on listening to the meeting and don't wish to participate.
	- b. Chose **Phone Call** if you plan on participating in the meeting
		- i. Dial the phone number on the screen and enter the Access Code and Audio Pin provided
- 4. A box pops up saying "**Here's how you'll appear in the meeting**", type your name in next to the pencil symbol and then click **Ok, I'm Ready**

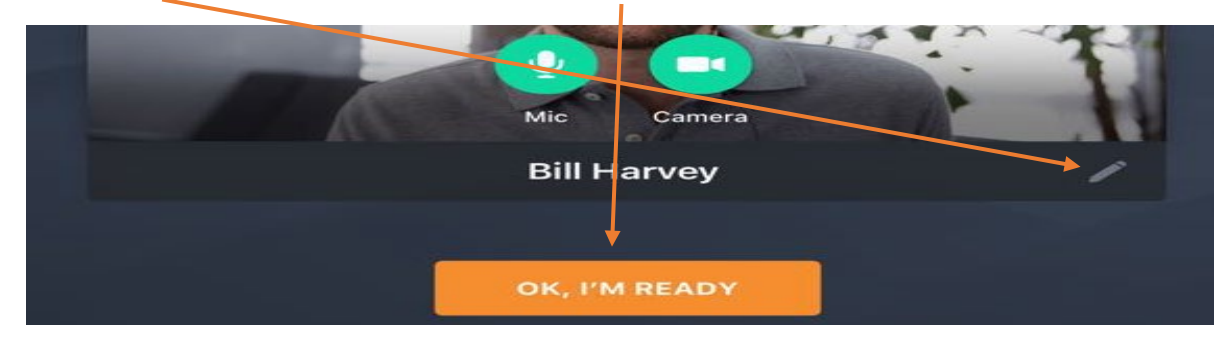

Your Meeting Host will control what you see on the screen and may mute you from talking until questions are allowed.

## **Host your own online meeting:**

- 1. Request meeting approval from UUP President Fred Kowal.
- 2. Provide the following information as part of request:
	- a. Committee name
	- b. Names of meeting participants
	- c. Proposed date and start/end time *(meeting must be done after working hours)*
	- d. Verify that participants will be participating from home or from UUP office
- 3. Provide a meeting agenda *(optional)*. This will be mailed to the invited participants along with the meeting notice.
- 4. Hosting instructions will be provided once the meeting has been approved.